## **YOUR PREFERENCES**

## How To Update Your Preferences On The Patient Portal

This is where you can change your password, update the email address where you get Patient Portal notifications, manage email preferences, and choose which person's healthcare appears first on the Patient Portal if you have a healthcare proxy account.

Select > **Preferences** from the center-bottom of home page of your Patient Portal.

**Please Note!** If you would like to update the email address in your medical record, please Select > **Profile** at the top-right of your Patient Portal homepage. Changing your email address here in **Preferences** DOES NOT change the email address in your medical record. You must do that in a separate step in **Profile.**

## 1. Select > **Preferences**

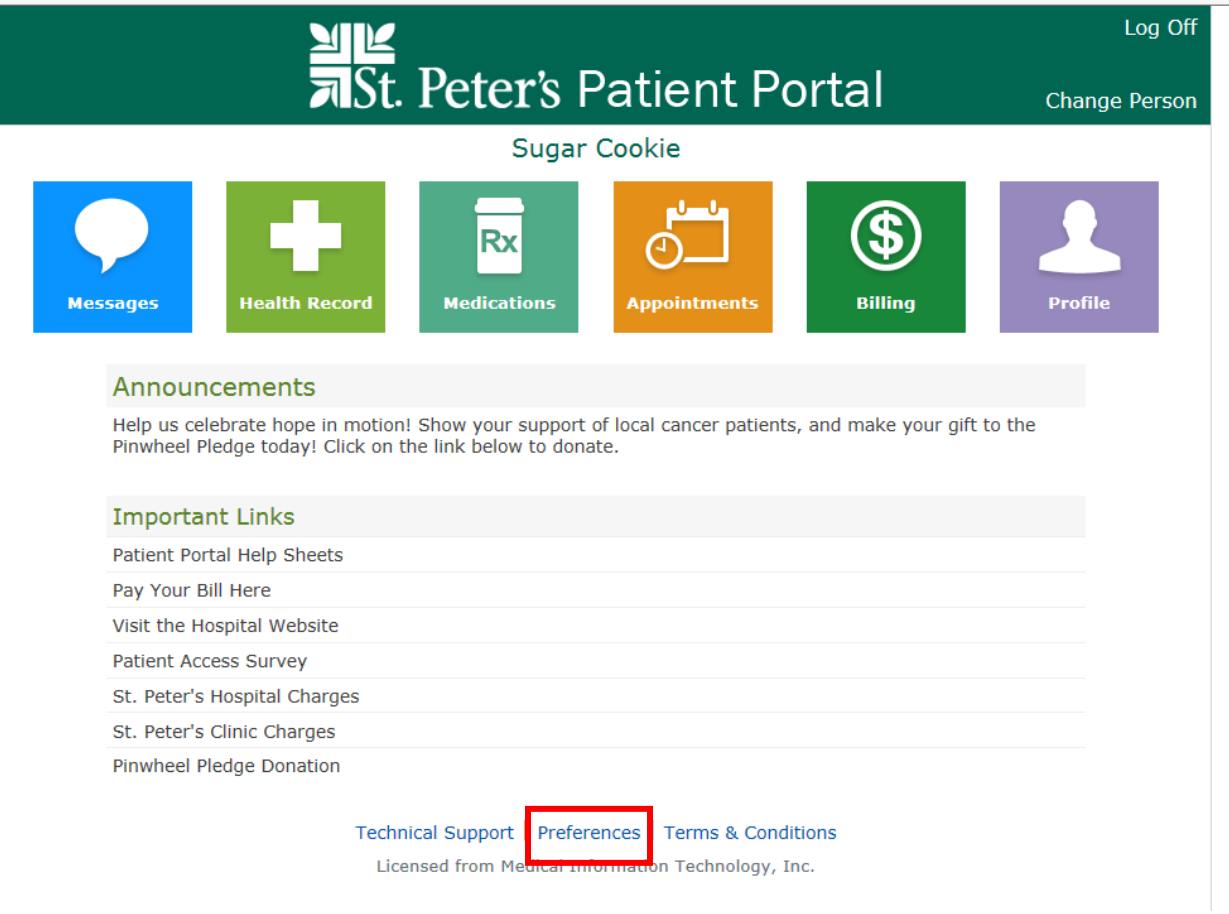

## 2. Select > **Update User Preferences**

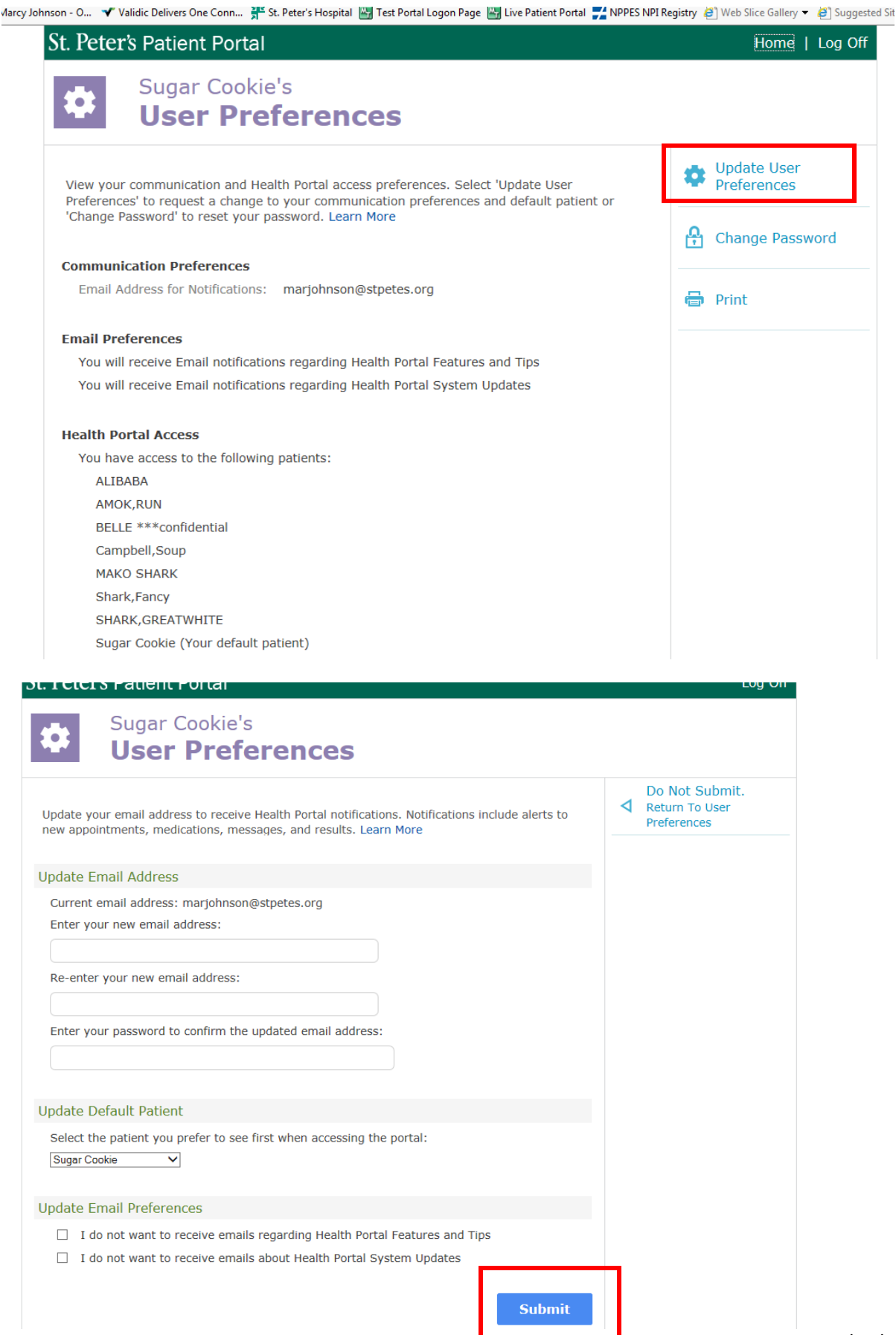

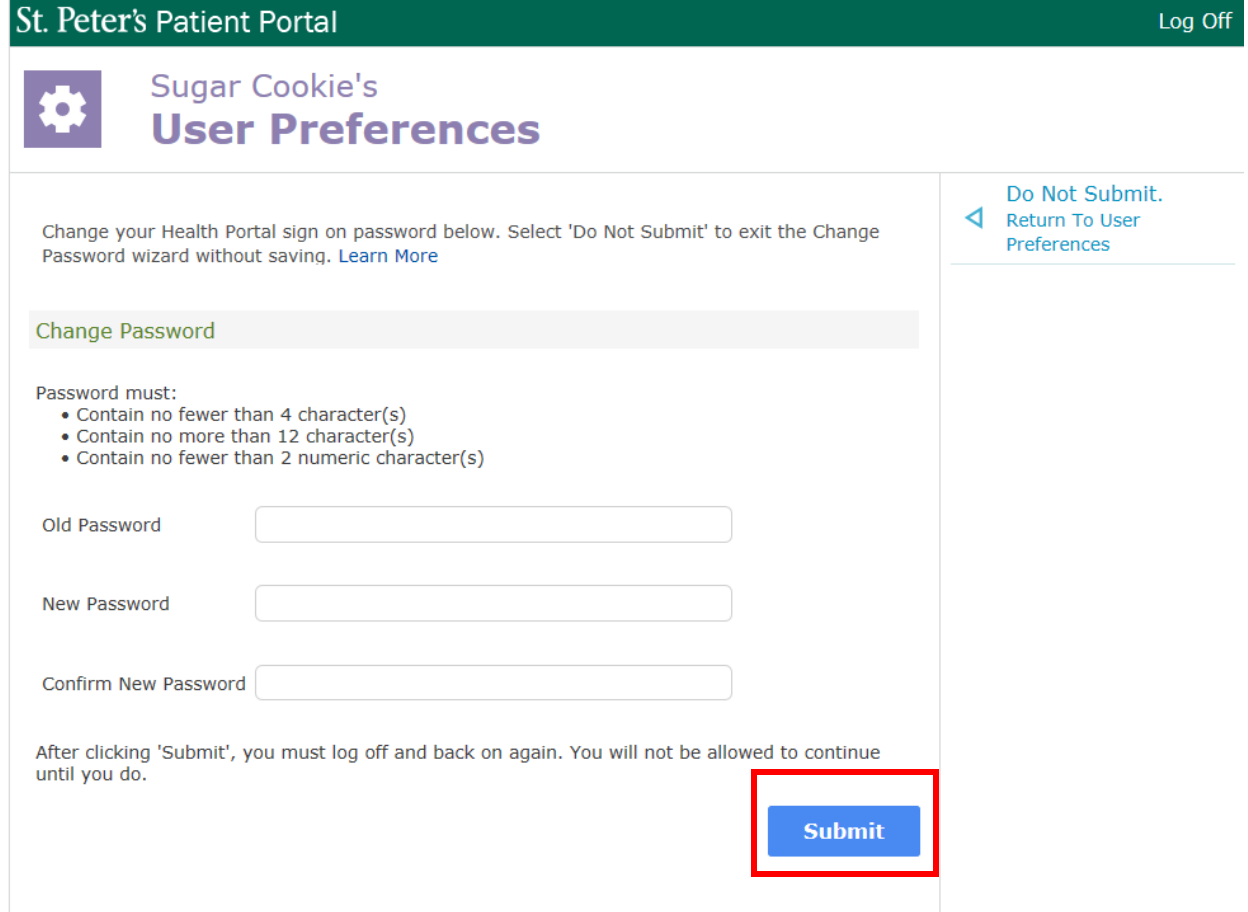